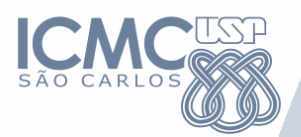

## **Ferramentas de Mineração de Dados**

#### Profª: Solange Oliveira Rezende

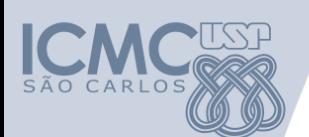

## **Ferramentas**

- Existem várias ferramentas para Mineração de Dados ou Textos
- Nesta aula:
	- Weka
		- Pré-processamento, Classificação, Agrupamento e Regras de Associação
	- Apriori
		- Regras de Associação
	- Torch
		- Pré-processamento, Agrupamento de Textos e Visualização
	- Outras ferramentas

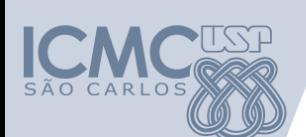

#### **Weka – Waikato Environment for Knowledge Analysis**

- Software popular e código aberto de aprendizagem de máquina.
- Pode ser utilizado através da interface gráfica, linha de comando ou Java API.

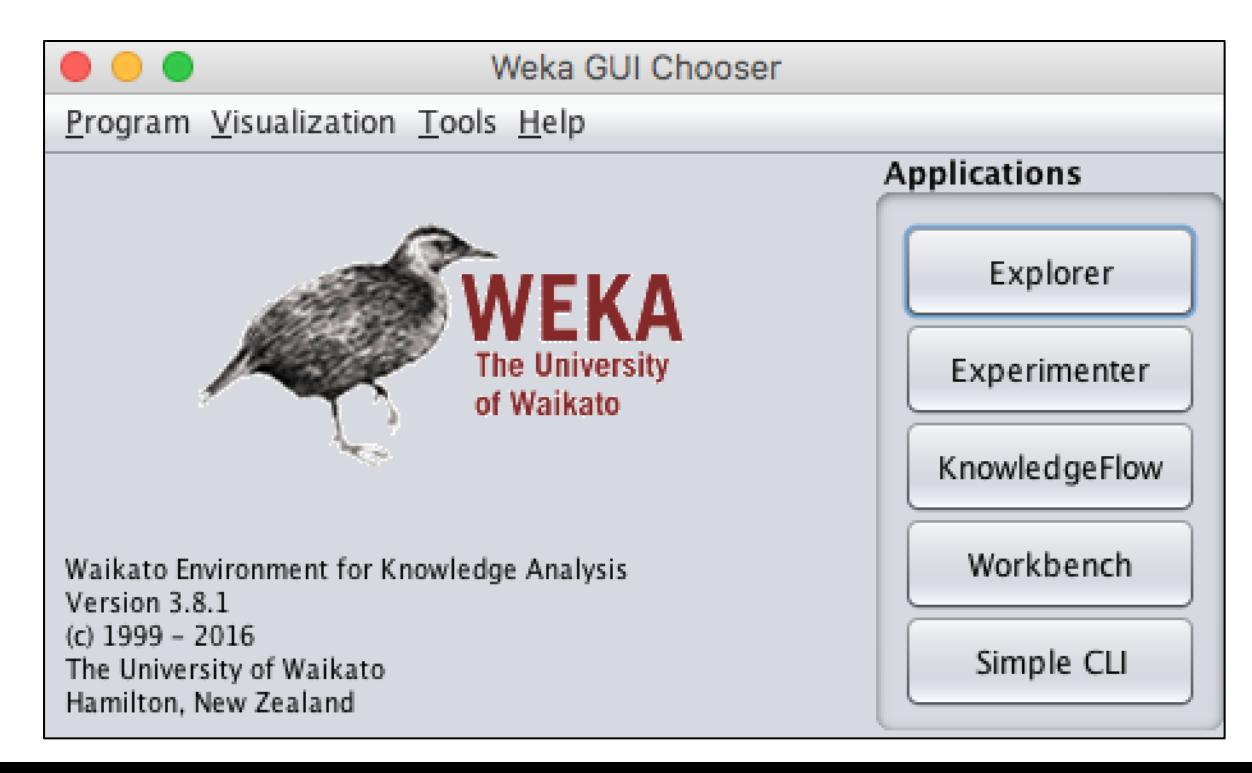

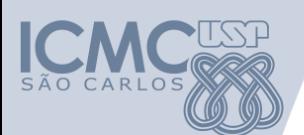

#### **Weka – Instalação**

- Instalação simples.
- Versões para Windows, Linux e Mac.
- Site: <https://www.cs.waikato.ac.nz/ml/weka/>

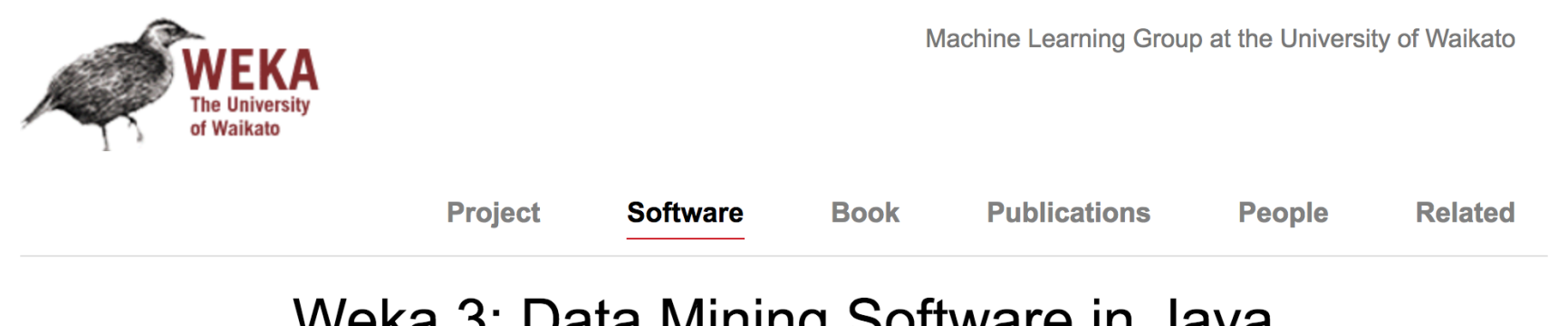

#### Weka 3: Data Mining Software in Java

Weka is a collection of machine learning algorithms for data mining tasks. The algorithms can either be applied directly to a dataset or called from your own Java code. Weka contains tools for data pre-processing, classification, regression, clustering, association rules, and visualization. It is also well-suited for developing new machine learning schemes.

Found only on the islands of New Zealand, the Weka is a flightless bird with an inquisitive nature. The name is pronounced like this, and the bird sounds like this.

Weka is open source software issued under the GNU General Public License.

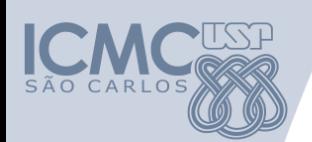

- Explorer (aplicação principal)
	- Explorar o conjunto de dados, visualizar dados, aplicar filtros;
	- Realizar classificação, agrupamento, regras de associação e seleção de atributos.

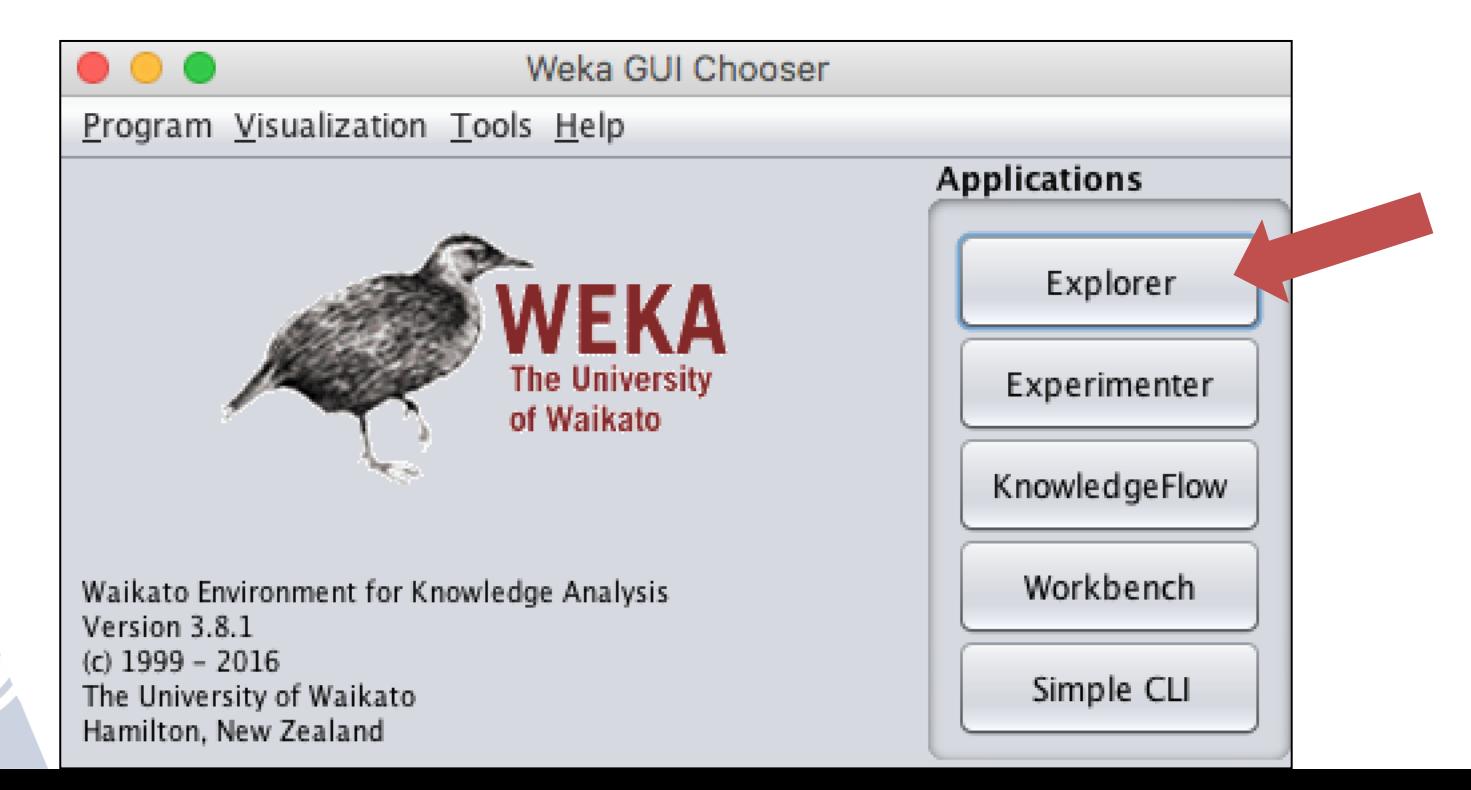

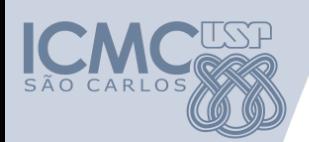

#### **Experimenter**

– Permite a avaliação de desempenho de algoritmos diferentes em base de dados diferentes.

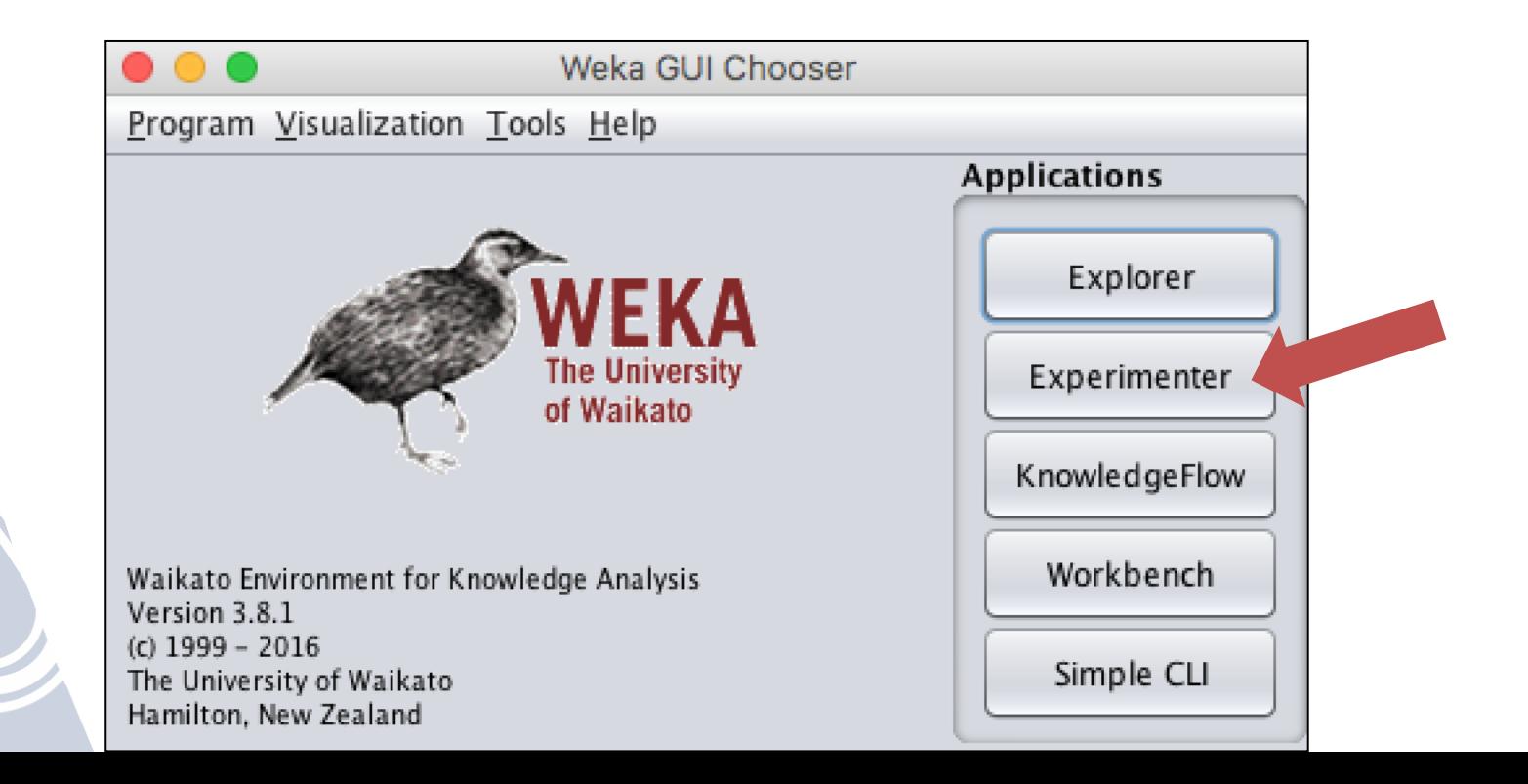

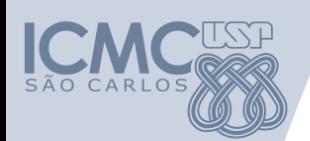

#### • KnowledgeFlow

– Permite construir o processo de aprendizado de máquina na forma de fluxograma, arrastando e configurando atividades. Essencialmente o mesmo que o Experimenter, porém com interface que permite arrastar e soltar.

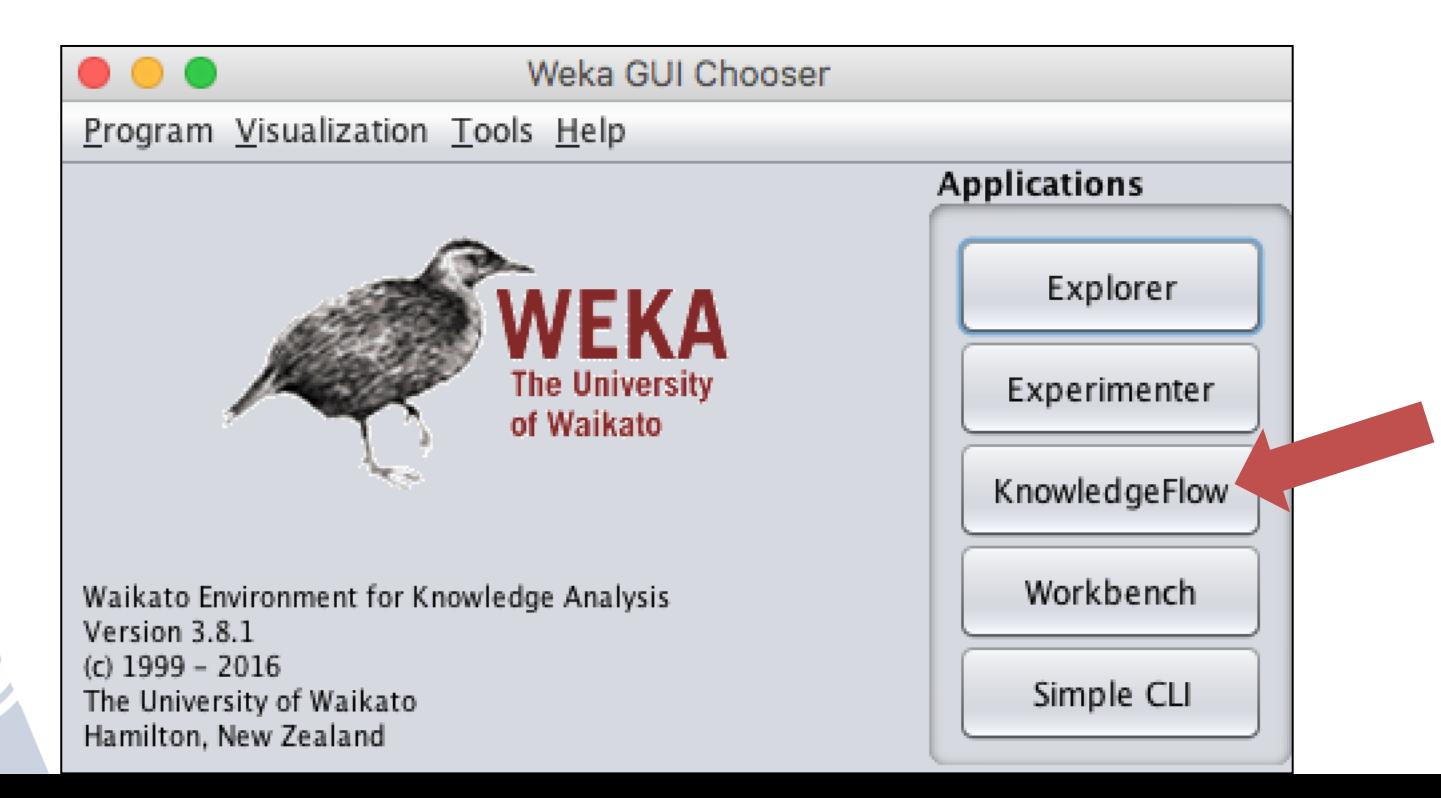

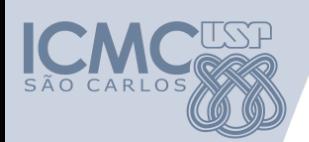

#### Workbench

- Aplicação all-in-one que combina toda, porém o usuário é livre para configurar a interface.

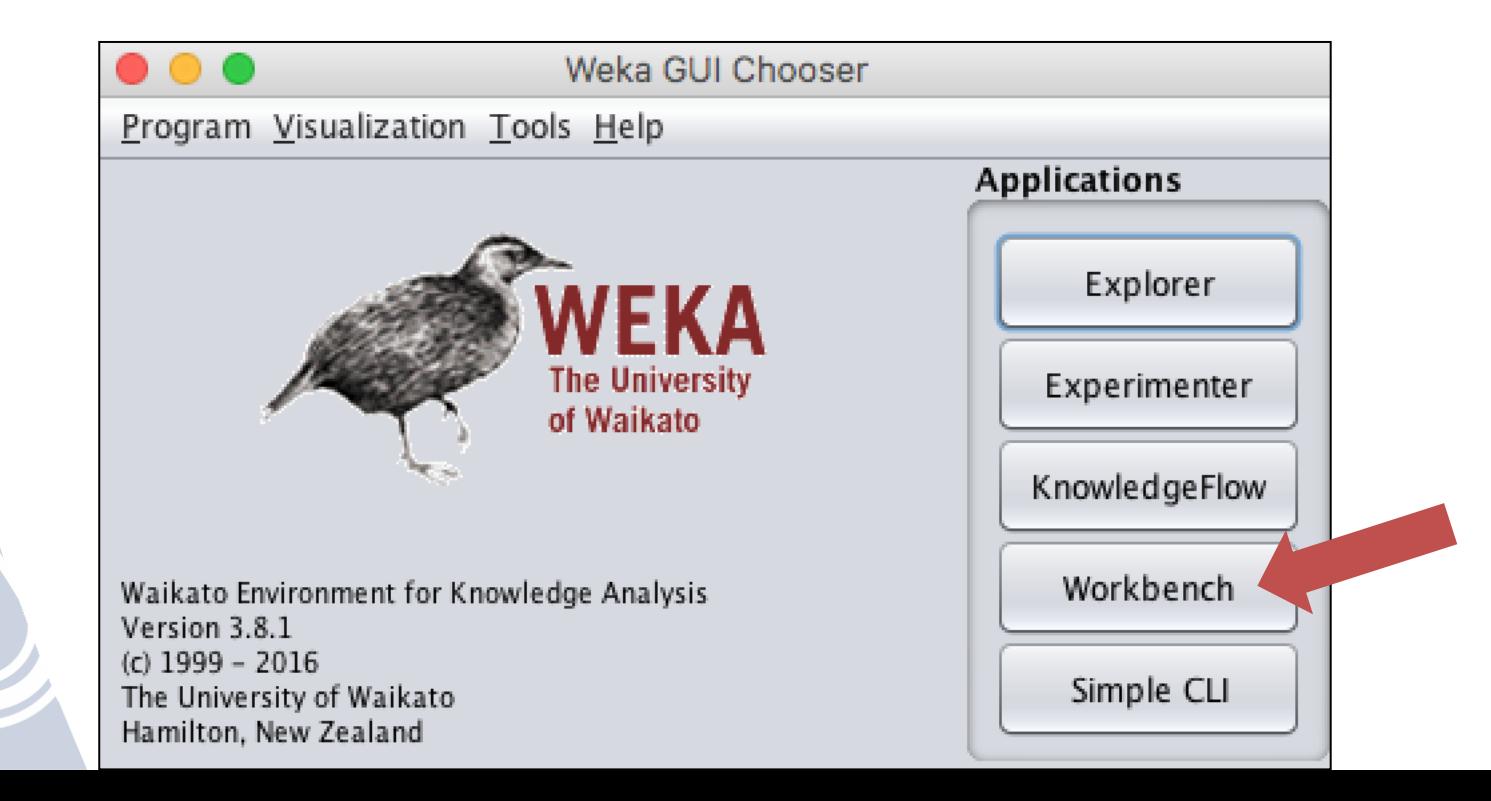

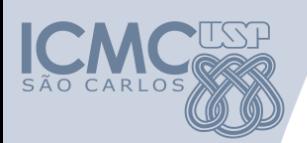

#### Simple CLI

– Permite utilizar o Weka através de linha de comando.

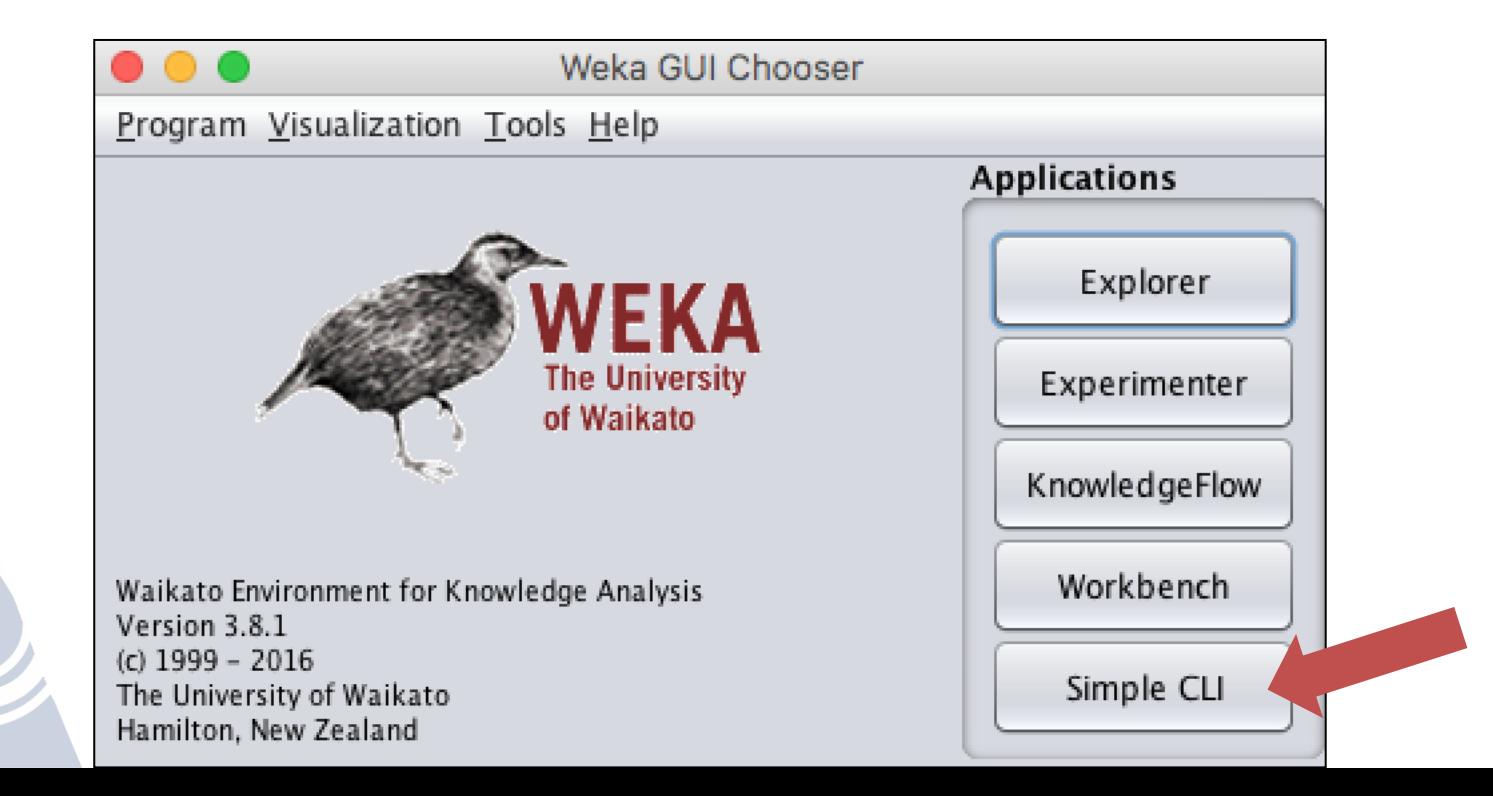

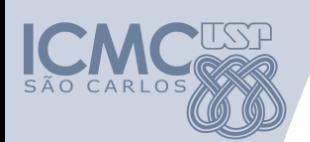

- Funcionalidades
	- Pré-processamento
	- Classificação
	- Regressão
	- Agrupamento
	- Regras de Associação
	- Visualização

• Distribuído sob a licença GPL

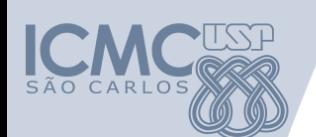

- Os dados podem estar nos formatos: ARFF, CSV, entre outros.
- O formato de arquivo de dados próprio da ferramenta WEKA é o **ARFF** (Attribute-Relation File Format)

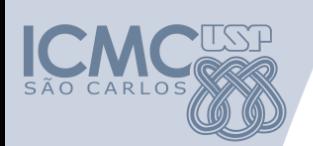

# **Weka – Exemplo de ARFF**

%Exemplo do formato ARFF @relation alunos\_graduacao

@attribute nome string @attribute idade numeric @attribute sex {fem,masc} @attribute notaP1 numeric @attribute class {aprovado,reprovado}

@data

Roberta,25,fem,10.0,aprovado

Pedro,20,masc,8.0,aprovado

Maria,22,fem,?,reprovado

Joana,25,fem,9.0,aprovado

# Weka - Carregamento dos Dados

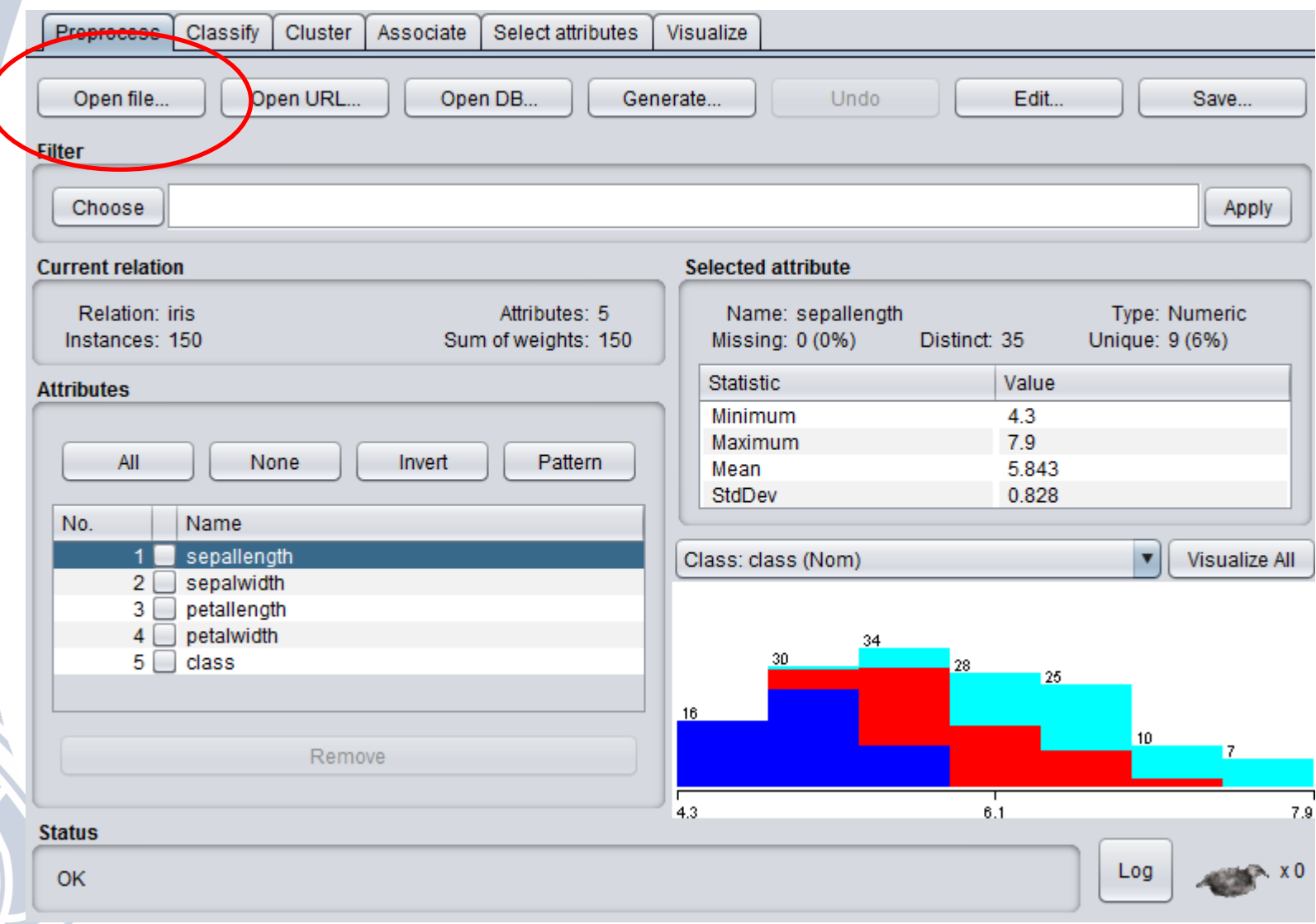

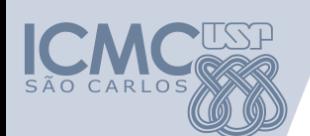

# **Weka – Pré-processamento**

- As ferramentas de pré-processamento do Weka são chamadas de filtros
	- Discretização
	- Normalização
	- Seleção de atributos
	- Reamostragem

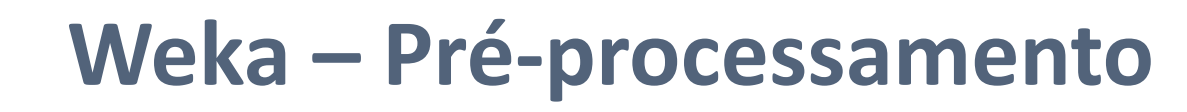

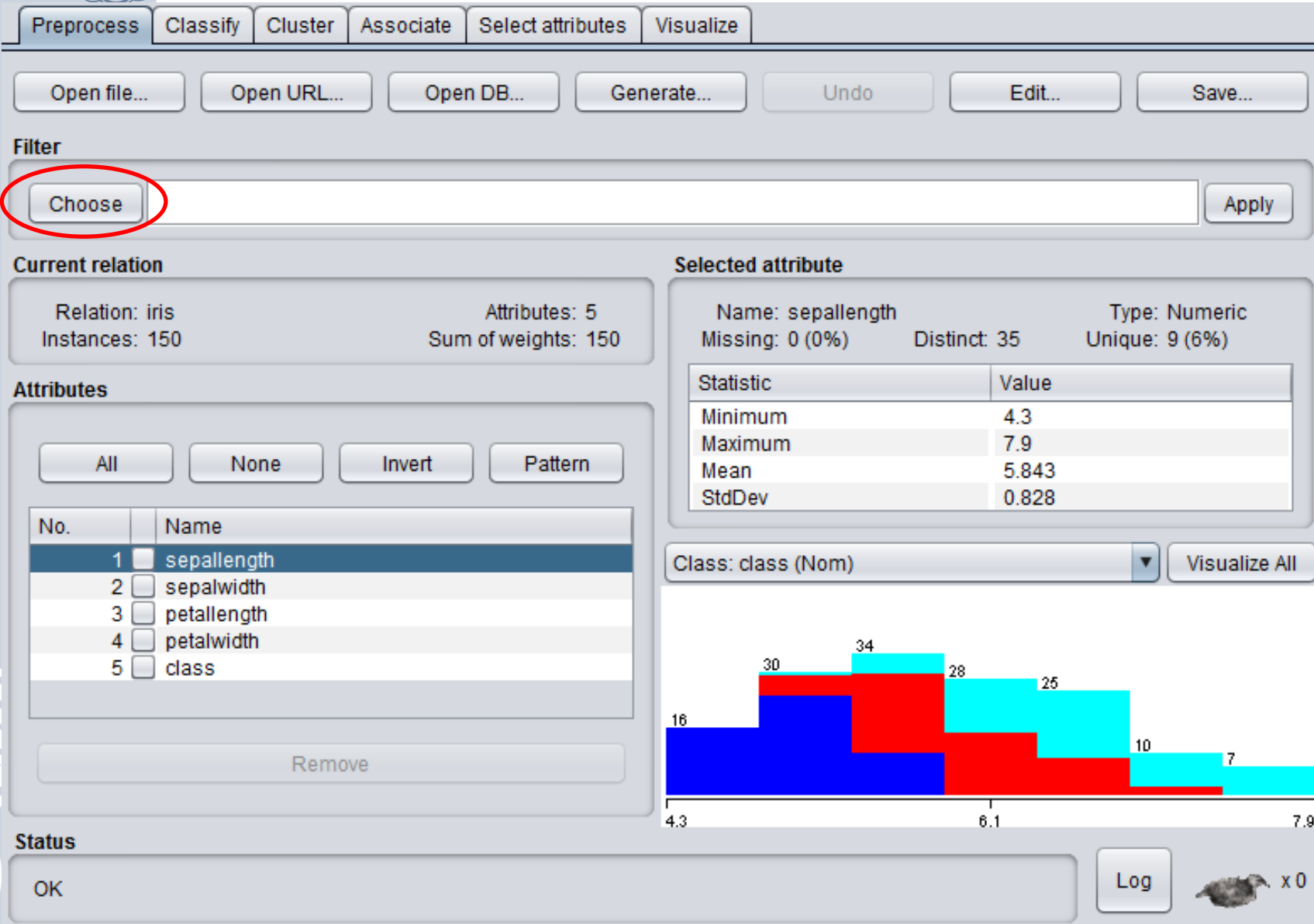

UZP

CARLOS

 $SAD$ 

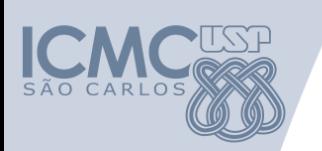

# **Weka - Classificação**

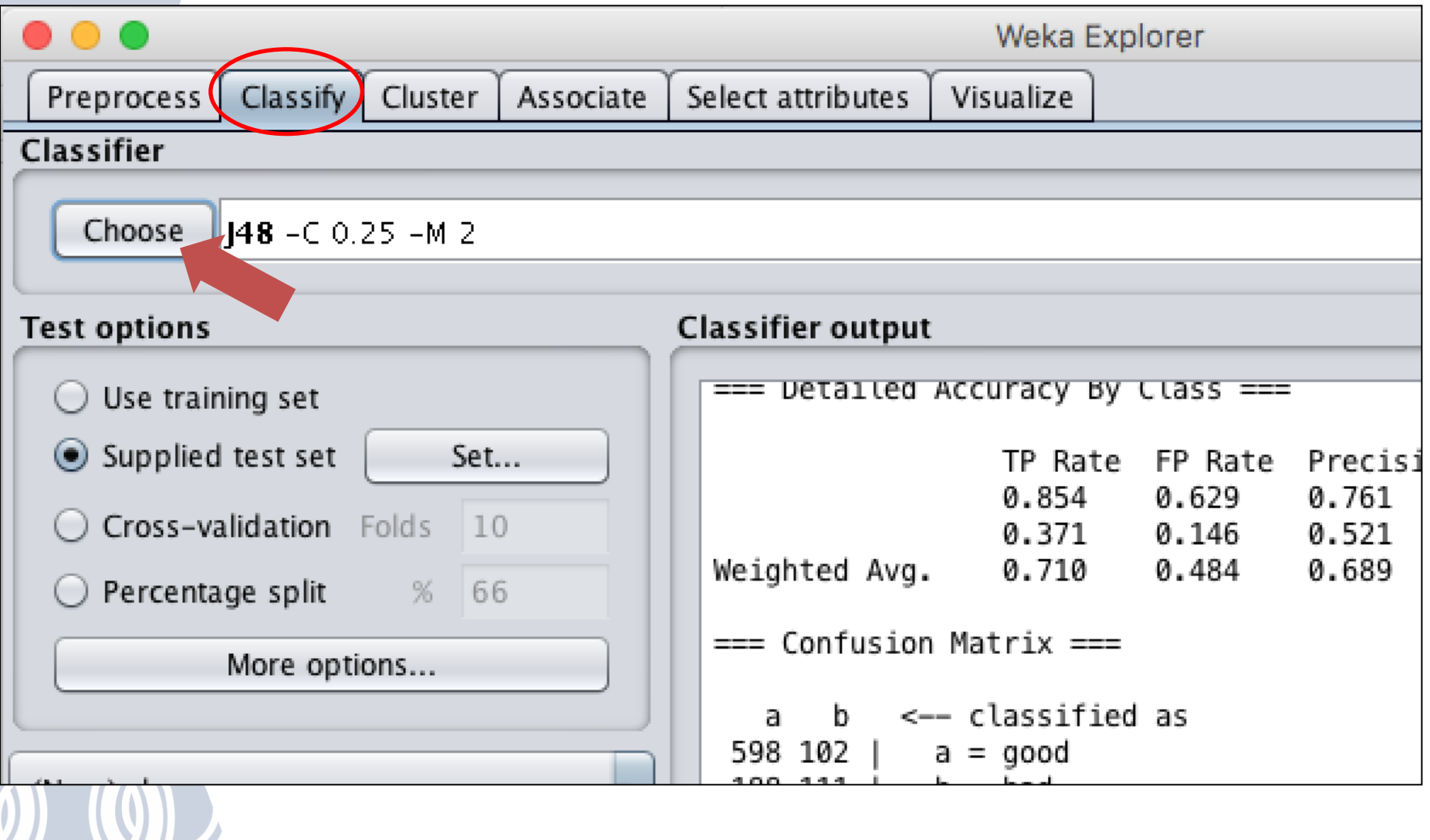

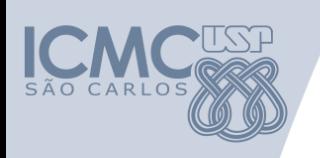

# **Weka - Agrupamento**

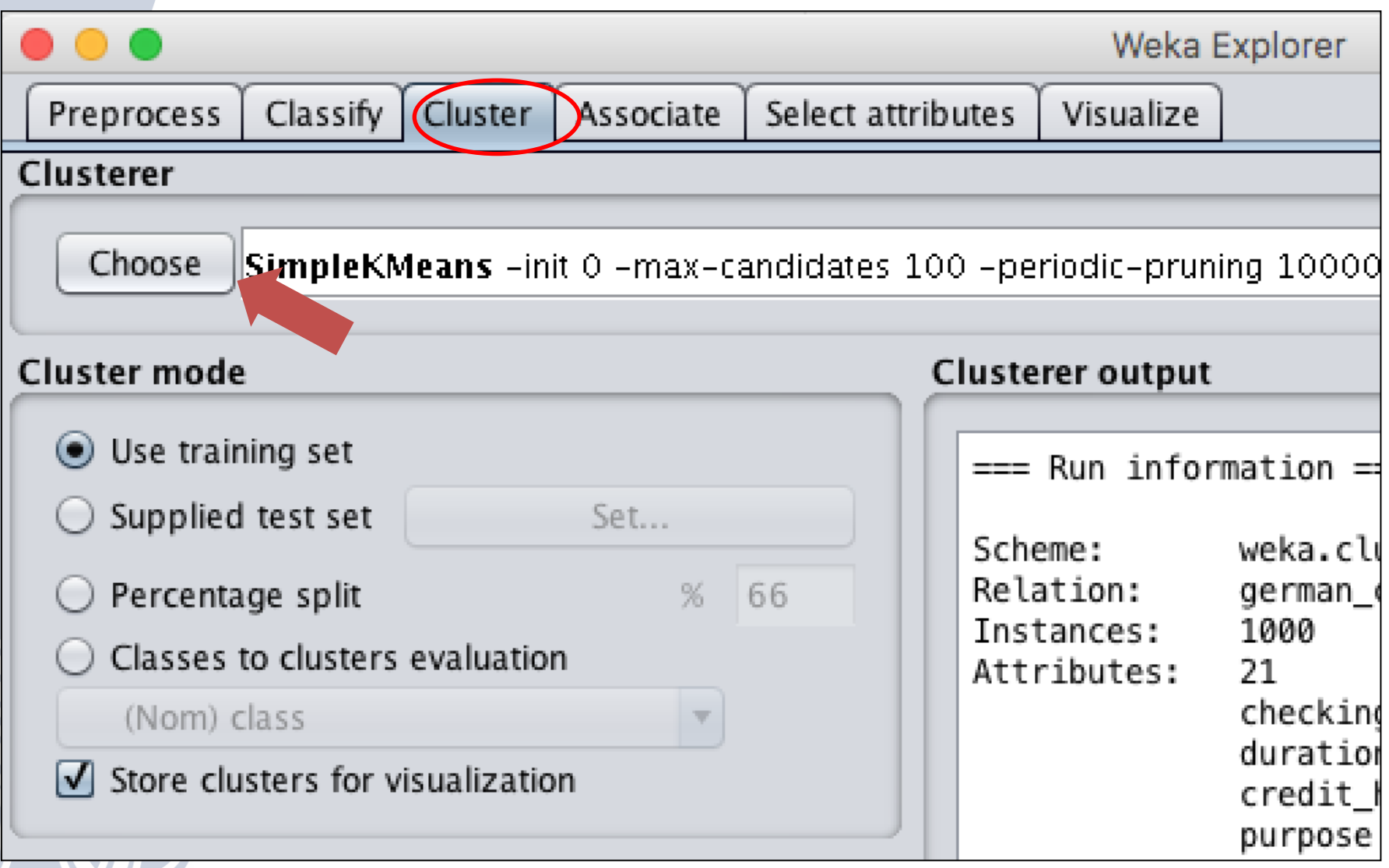

# Weka – Regras de Associação

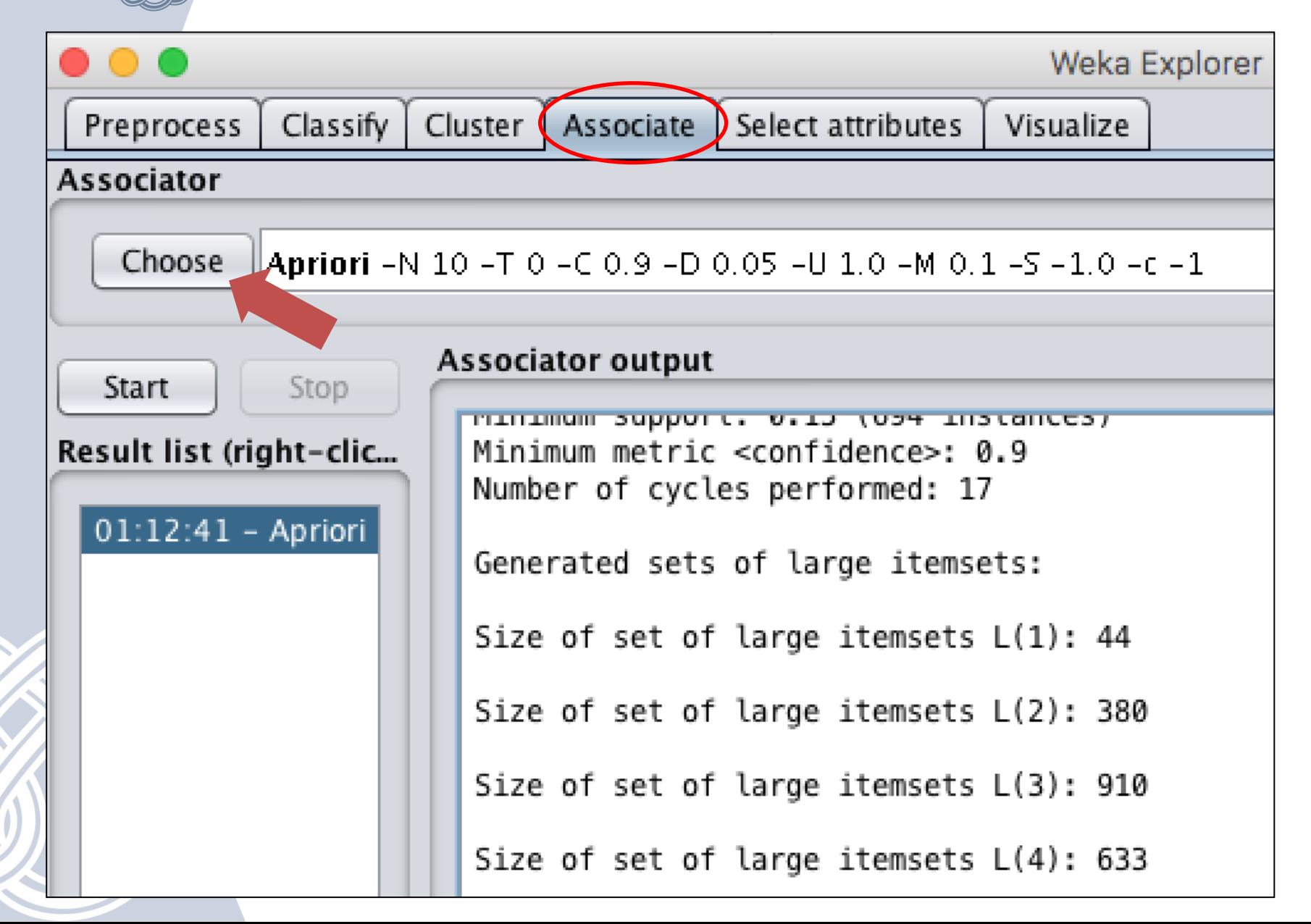

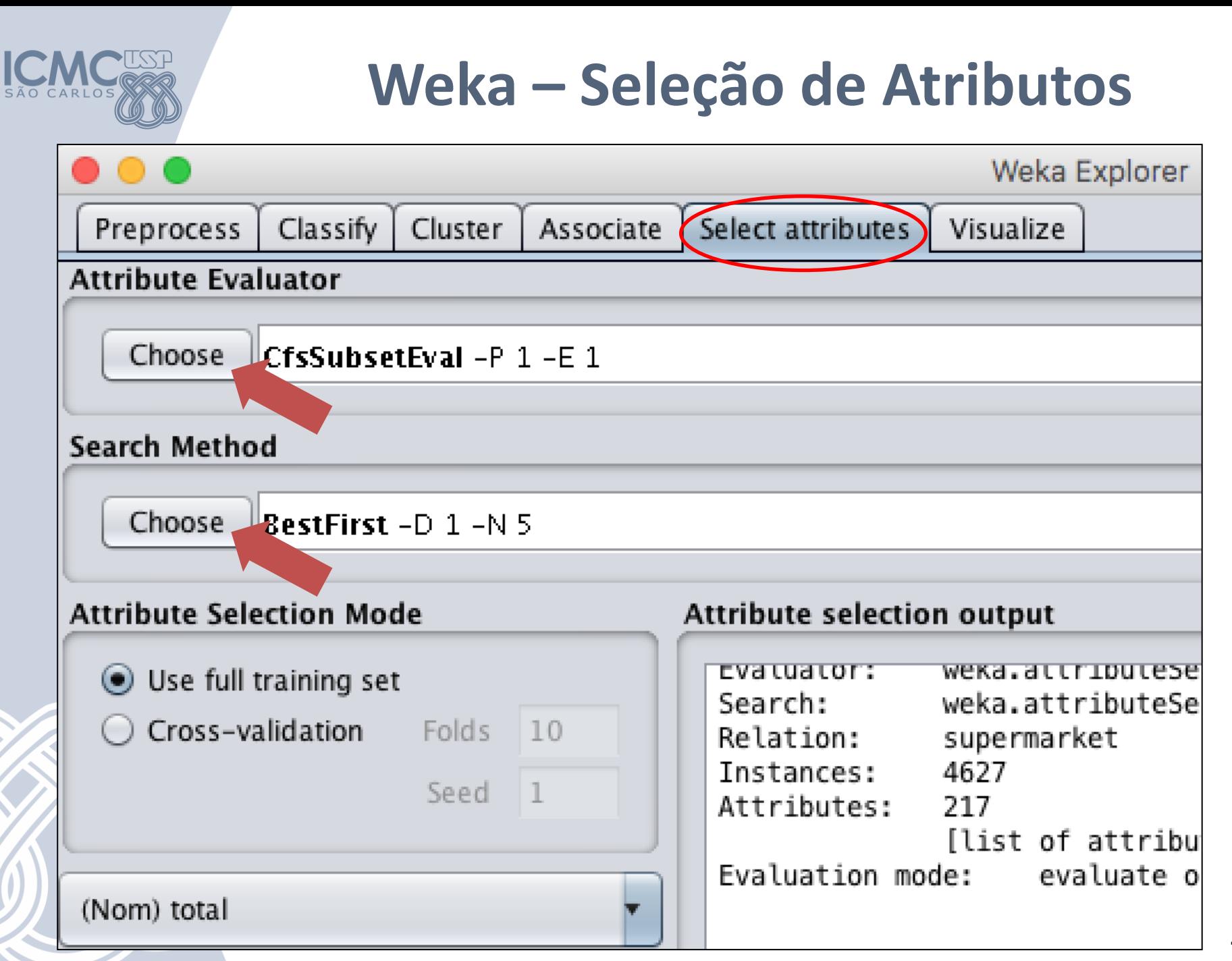

# Weka - Visualização dos Dados

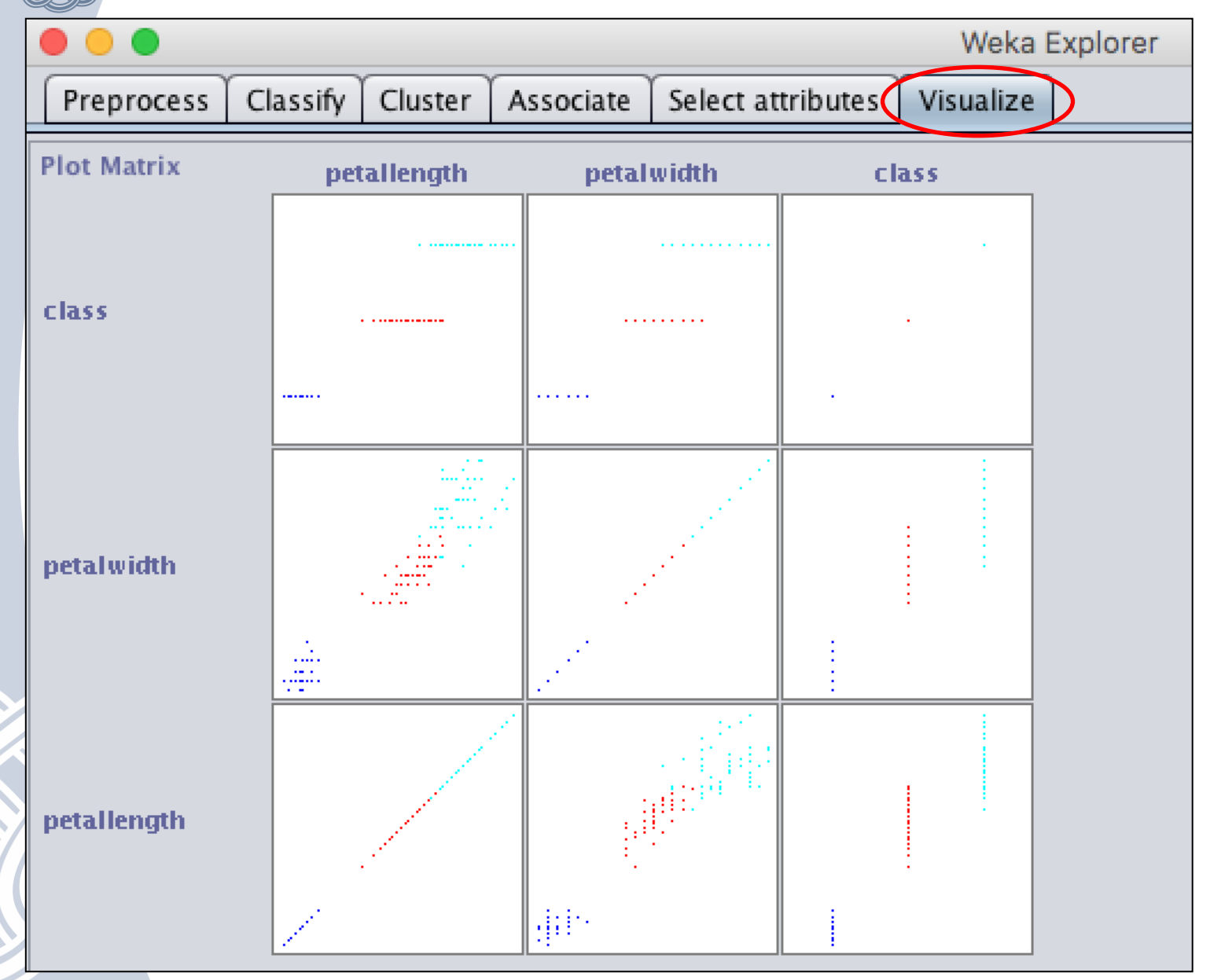

# **Weka – Documentação**

#### • https://www.cs.waikato.ac.nz/ [ml/weka/documentation.html](https://www.cs.waikato.ac.nz/ml/weka/documentation.html)

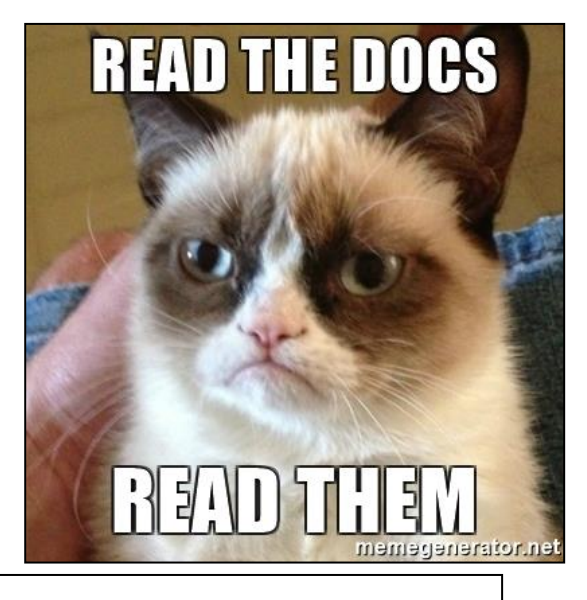

Machine Learning Group at the University of Waikato **Ilniversit** of Waikato **Publications Project Software Book People Related Documentation** 

For an overview of the techniques implemented in Weka, and the software itself, you may want to consider taking a look at the data mining book. However, there is a large amount of freely available information as well. Weka has extensive help facilities built in and comes with a comprehensive manual.

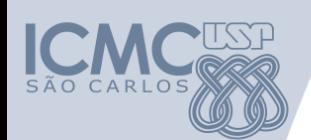

# **Linguagens mais utilizadas**

- R [\(http://www.r-project.org/\)](http://www.r-project.org/)
	- dplyr, plyr e data.table (manipulação de dados)
	- stringr (manipulação de strings)
	- zoo (time-series)
	- ggvis, lattice e ggplot2 (gráficos)
	- caret (Machine Learning)Site para download e manuais:
- Python ([https://www.python.org](https://www.python.org/))
	- SciPy / NumPy (computação científica)
	- Pandas (manipulação de dados)
	- Matplotlib (gráficos)
	- Scikit-learn (Machine Learning)

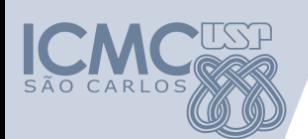

# **Python ou R?**

- R ou Python para análise de dados?
	- [http://www.cienciaedados.com/r-ou-python-para](http://www.cienciaedados.com/r-ou-python-para-analise-de-dados/)analise-de-dados/
- Discussão dos prós e contras de cada um:
	- [https://www.kdnuggets.com/2015/05/r-vs-python](https://www.kdnuggets.com/2015/05/r-vs-python-data-science.html)data-science.html
- Infográfico interessante:
	- [https://www.datacamp.com/community/tutorials/](https://www.datacamp.com/community/tutorials/r-or-python-for-data-analysis) r-or-python-for-data-analysis

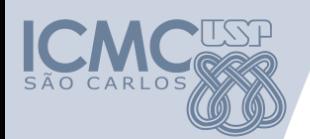

# Exemplo - Mineração de Tweets

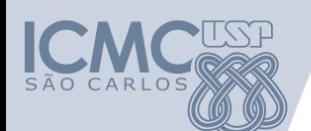

# **Julia?**

- [Julia](http://julialang.org/) é uma linguagem *open-source* de alto nível e alta performance para computação numérica.
	- Compilada *just-in-time* (JIT);
	- Sintaxe simples (parecida com Python);
	- Tipagem dinâmica (também permite especificar o tipo);
	- Bibliotecas do Python, C e Fortran podem ser utilizadas;
	- Permite metaprogramação;
	- Gerenciamento automático de memória.
- Link: <http://julialang.org/>

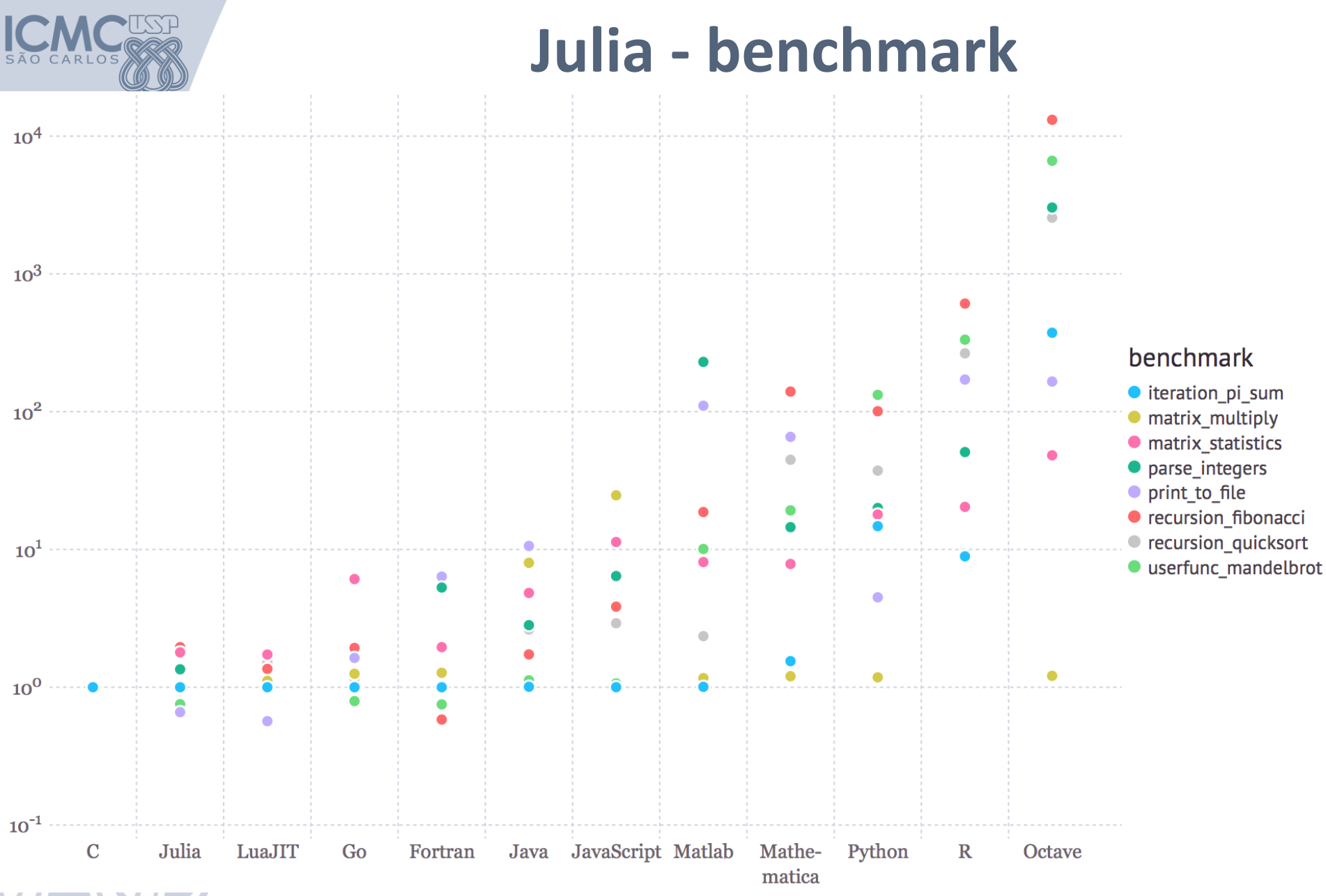

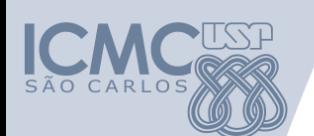

# **Apriori**

- Implementação do algoritmo Apriori em linguagem C desenvolvida por Cristian Borgelt
- Encontra
	- regras de associação
	- itemsets frequentes
	- itemsets máximos
	- itemsets fechados

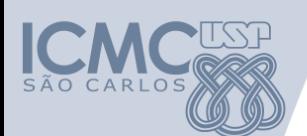

# **Apriori**

• Página para download e instruções para execução:

## <http://www.borgelt.net/apriori.html>

- Também é disponibilizado no site uma interface gráfica para visualização de regras desenvolvida em linguagem Java, o ARView
	- Outras ferramentas também são disponibilizadas

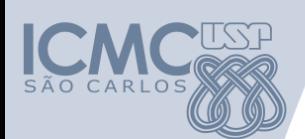

# **Apriori – Formato de Entrada**

transacoes X

```
cafe pao manteiga
leite cerveja pao manteiga
cafe pao manteiga
leite cafe pao manteiga
cerveja
menteiga
pao
feijao
arroz feijao
arroz
```
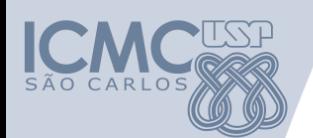

# **Apriori - Execução**

• Exemplo de linha de comando ./apriori -tr -o -c70.0 -s30.0 transacoes saida

• Exemplo do arquivo de saída

manteiga <- cafe (30, 100) cafe <- manteiga (40, 75) pao <- cafe (30, 100) pao <- manteiga (40, 100) manteiga <- pao (50, 80)

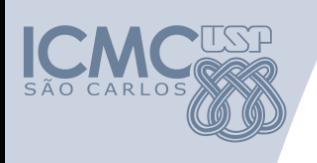

# Apriori - Parâmetros de Execução

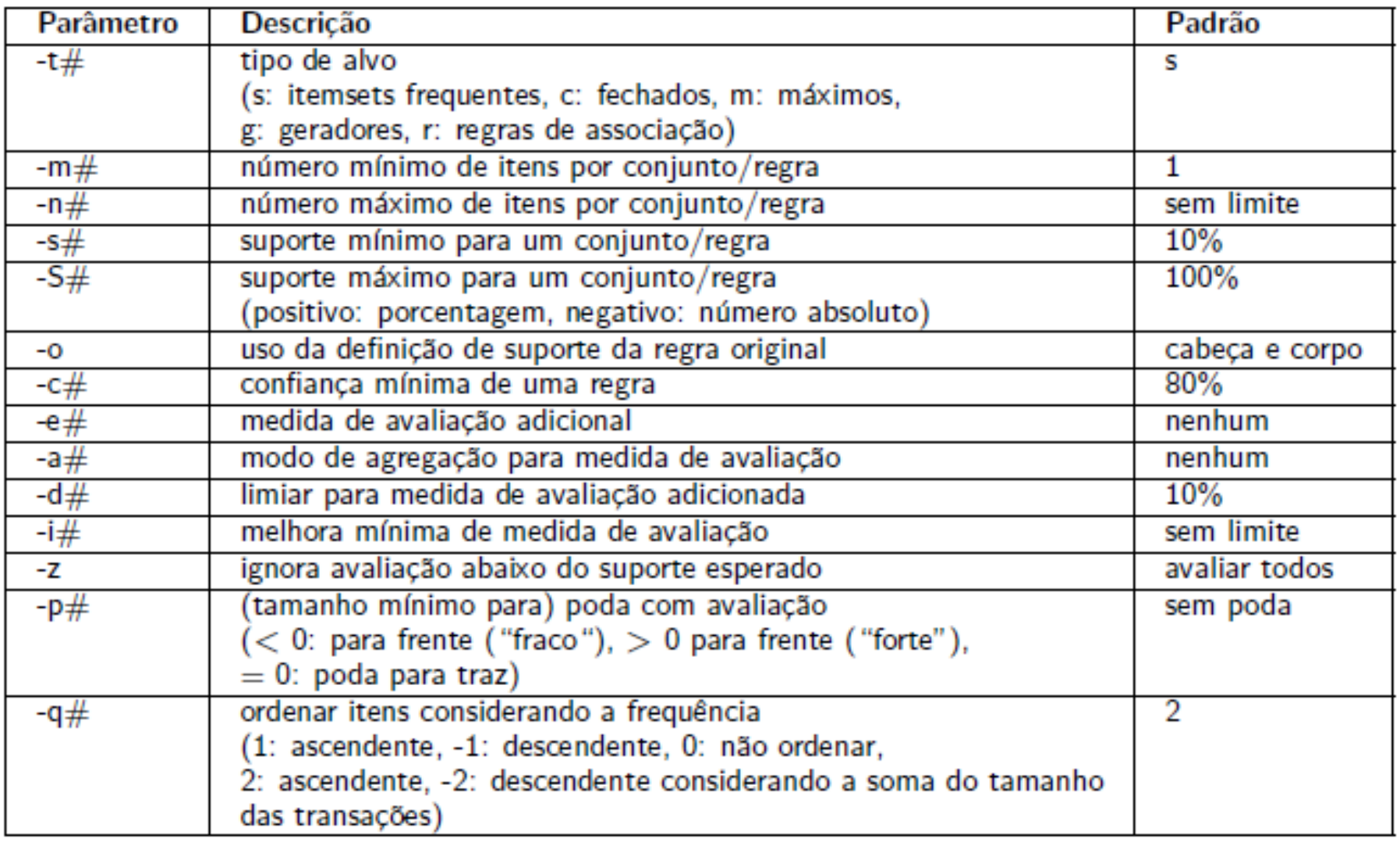

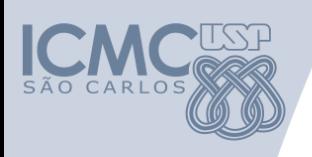

# Apriori - Parâmetros de Execução

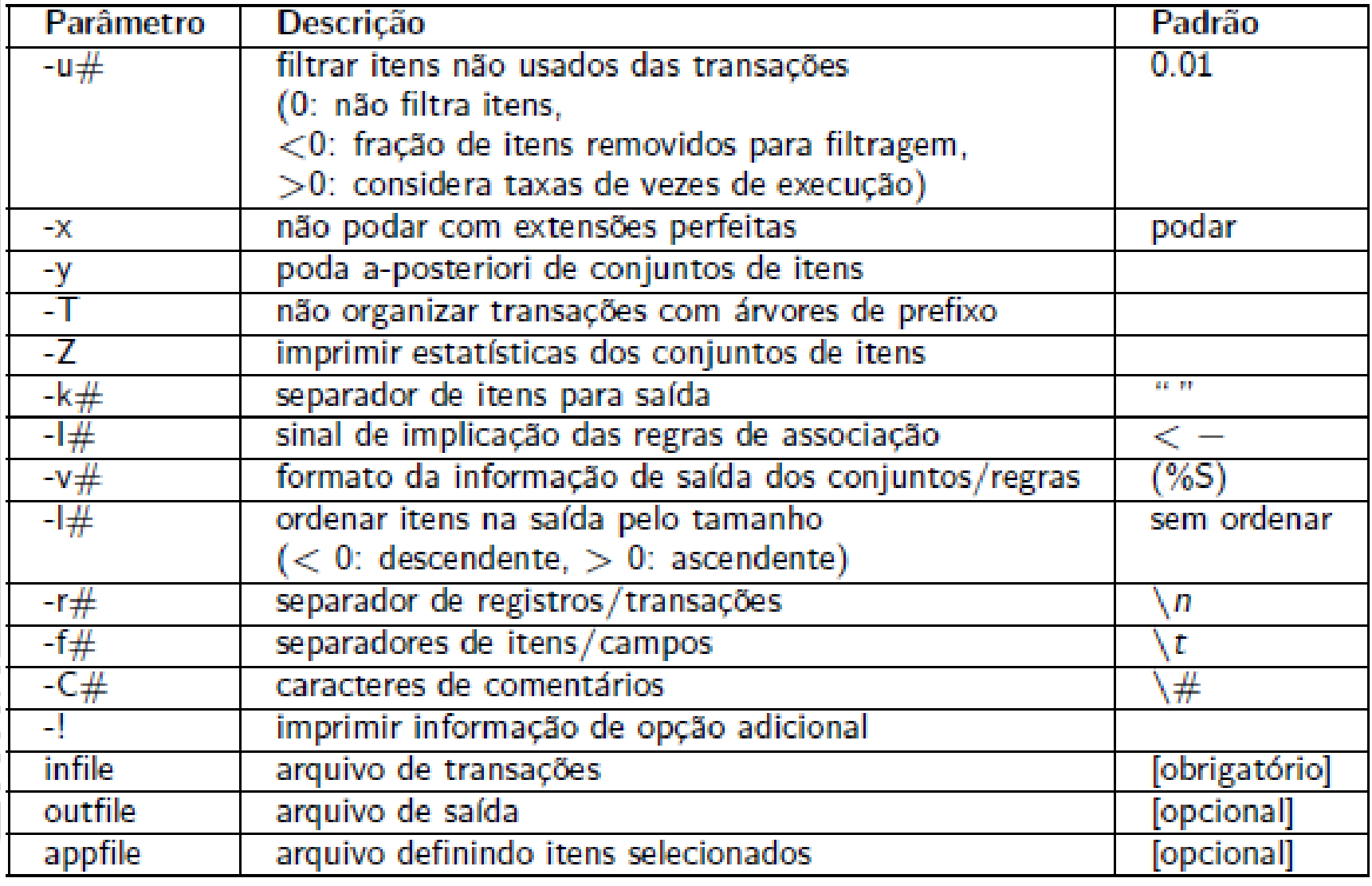

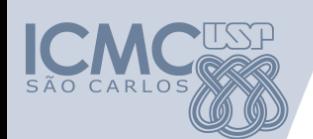

# **Torch**

- Conjunto de ferramentas para
	- Pré-processamento
	- Agrupamento de Textos (vários algoritmos)
	- Classificação Hierárquica e Visualização de Hierarquias de Tópicos
- Desenvolvida por Ricardo Marcacini LABIC-ICMC-USP

Página principal da Torch: <http://sites.labic.icmc.usp.br/torch/>

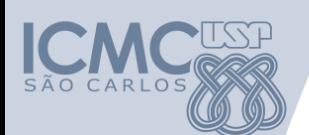

# **Torch - JPreText**

- Ferramenta para pré-processamento de textos
- Principais funcionalidades:
	- Remoção de stopwords
	- Stemming
	- Criação da bag-of-words
- Download e instruções de uso:

[http://sites.labic.icmc.usp.br/torch/msd2011/j](http://sites.labic.icmc.usp.br/torch/msd2011/jpretext/) pretext/

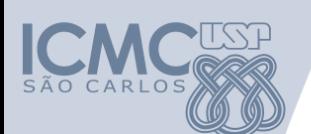

# **Torch - JPreText**

• Entrada: diretório com um documento em cada arquivo (.txt)

– "nome\_classe.ID\_ARQUIVO.txt"

- Caso a classe de cada arquivo seja conhecida, ela pode ser usada para avaliação dos agrupamentos gerados pela Torch
- Execução:

java -Xmx2G -cp jpretext.jar pretext.Main ./config.ini

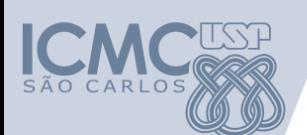

# **Torch - JPreText**

## • Arquivo de configurações (config.ini):

#Text Collection (e.g. Reuters) Text Source: ./MinhaColecaoDeTextos

# Preprocessing # Stemming language options are English, Portuguese or None Stem Language: Portuguese Max. Keywords: 20 Stopwords File: ./stopwords.txt

# Term Selection using Document Frequency Min. DF: 2

# Term weighting can ben TF or TFIDF Term Weighting: TFIDF Normalization: Yes

# Output CSV Data File: MinhaColecaoDeTextos.csv

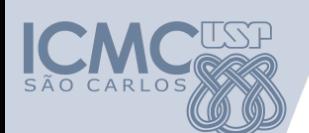

# **Torch – TopHClust**

- Algoritmo para agrupamento hierárquico (Bisecting K-means)
- Página para download e instruções: [http://sites.labic.icmc.usp.br/torch/msd2011/t](http://sites.labic.icmc.usp.br/torch/msd2011/tophclust/)

ophclust/

• Execução:

java -cp tophclust.jar cluster.XSectingKmeans ./config.ini

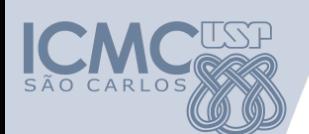

# **Torch - ClusterMap**

- Classificação Hierárquica e Visualização de coleções em uma hierarquia de tópicos
- Download e instruções:

[http://sites.labic.icmc.usp.br/torch/msd2011/c](http://sites.labic.icmc.usp.br/torch/msd2011/clustermap/) lustermap/

• Execução:

java -Xmx1G -cp clustermap.jar torch.clustermap.Explorer ./config.ini

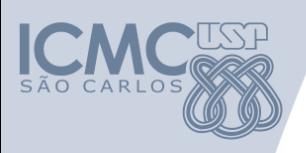

# **Torch - ClusterMap**

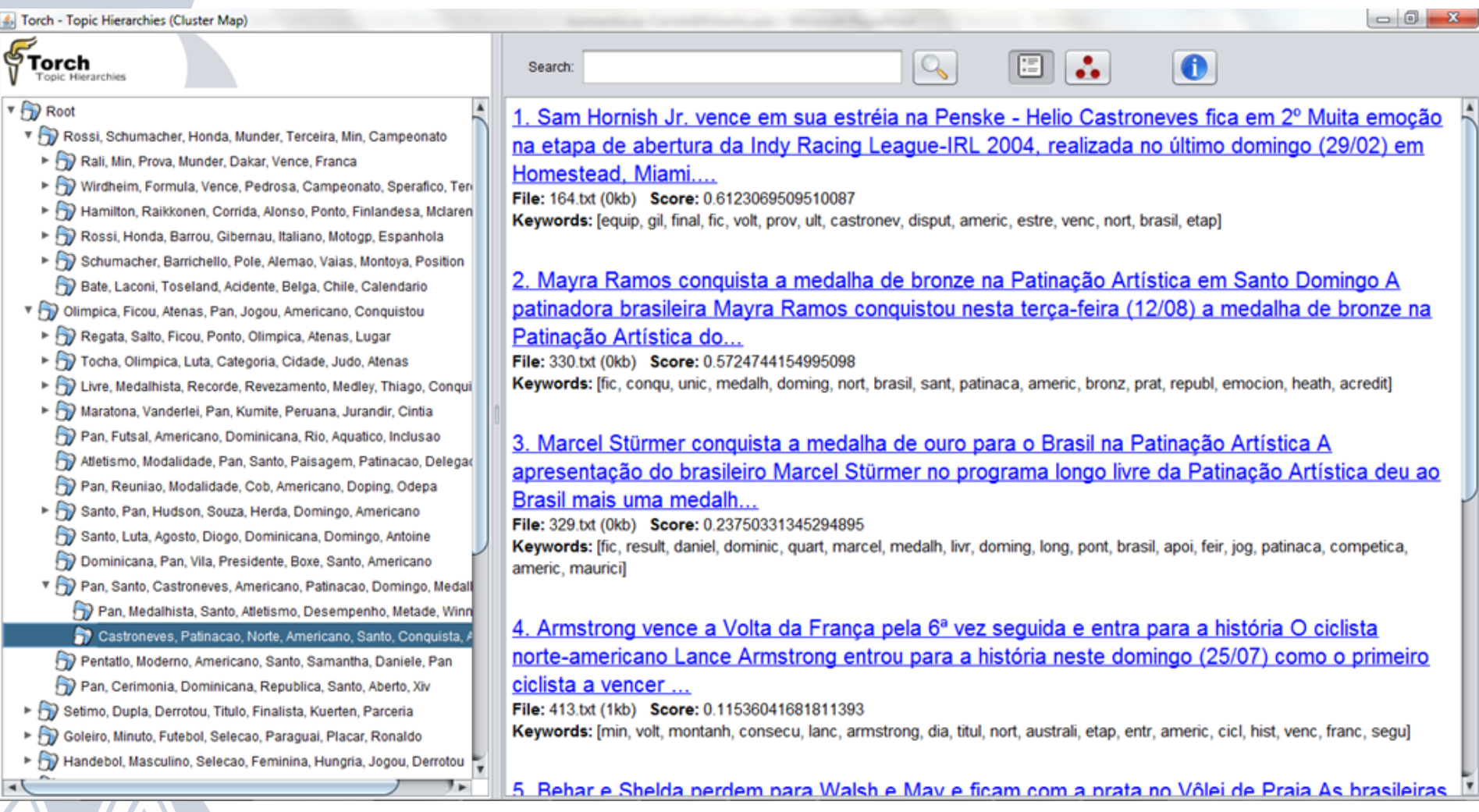

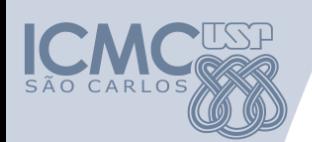

- **Orange** 
	- Uma ferramenta para visualização e análise de dados tanto para usuários iniciantes quanto especialistas
	- Componentes para aprendizado de máquina e consequentemente mineração de dados
	- Permite selecionar dados de treino e teste visualmente
	- Requer Python instalado
	- Download <http://orange.biolab.si/download/>

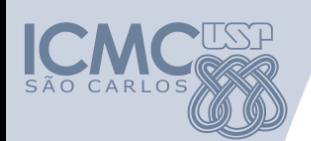

- Tanagra
	- Ferramenta para mineração de dados de proposito acadêmico
	- Métodos para analise exploratória de dados, aprendizado estatístico e aprendizado de máquina
	- Projeto open-source
	- Download: http://eric.univ[lyon2.fr/~ricco/tanagra/en/tanagra.html](http://eric.univ-lyon2.fr/~ricco/tanagra/en/tanagra.html)

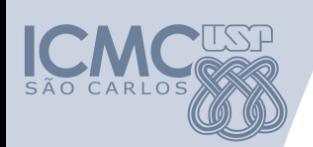

- C4.5
	- Implementação do algoritmo C4.5 de Ross **Quinlan**
	- Inclui procedimento para amostragem na etapa de avaliação do algoritmo
	- Download:

<http://www.rulequest.com/Personal/>

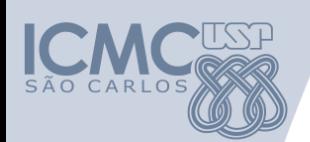

- MCL++
	- Biblioteca de classes em C++ para aprendizado de máquina
	- supervisionado
	- Domínio público
	- Download: <http://www.sgi.com/tech/mlc/>

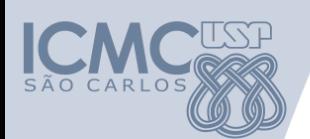

- MineSet
	- Provê 5 ferramentas para exploração visual de dados e para resultados de mineração de dados
	- Facilita o entendimento de grandes quantidades de dados
	- Download:

[http://wwww.dcc.uchile.cl/~rbaeza/cursos/visu](http://wwww.dcc.uchile.cl/~rbaeza/cursos/visual/sg/index.html) al/sg/index.html

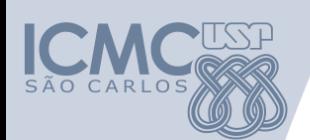

- Clementine
	- Suíte comercial popular para mineração de dados
	- Embarcado em vários sistemas de mineracão de dados
	- Download: <http://www.spss.com/clementine>

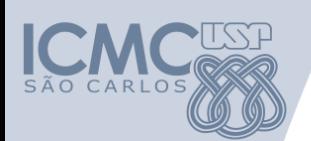

- Knime
	- Desenvolvido em Java e assim como o Weka, sua biblioteca pode ser facilmente incorporada em outros códigos
	- Permite denir um uxo de dados
	- Download: [http://www.knime.org](http://www.knime.org/)

- Keel
	- Ferramenta open-source desenvolvida em Java
	- Desenvolvido para fins de pesquisa e educação
	- Implementa algoritmos evolutivos, fuzzy e demais algoritmos para regressão, classificação, agrupamento, etc.
	- Análise de resultados utilizando testes de significância estatística
	- Inclui técnicas para pré-processamento dos dados
	- Download: <http://www.keel.es/>

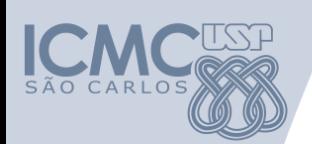

- Cluto
	- Software de agrupamento para conjuntos dados de alta dimensionalidade
	- Análise de características dos grupos
	- Disponibiliza uma interface gráfica e uma interface web
	- Download:

<http://glaros.dtc.umn.edu/gkhome/views/cluto>

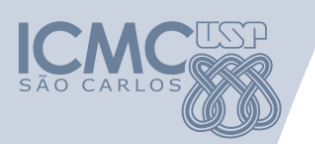

# **Agradecimentos**

- Material desenvolvido com ajuda de
	- Rafael Geraldeli Rossi
	- Roberta Akemi Sinoara
	- Camila Vaccari Sundermann
	- Felipe Coutinho